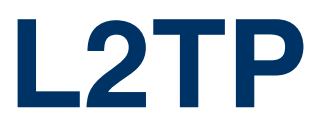

Copyright © April 28, 2005 Funkwerk Enterprise Communications GmbH Bintec User's Guide - XGeneration Version 1.0

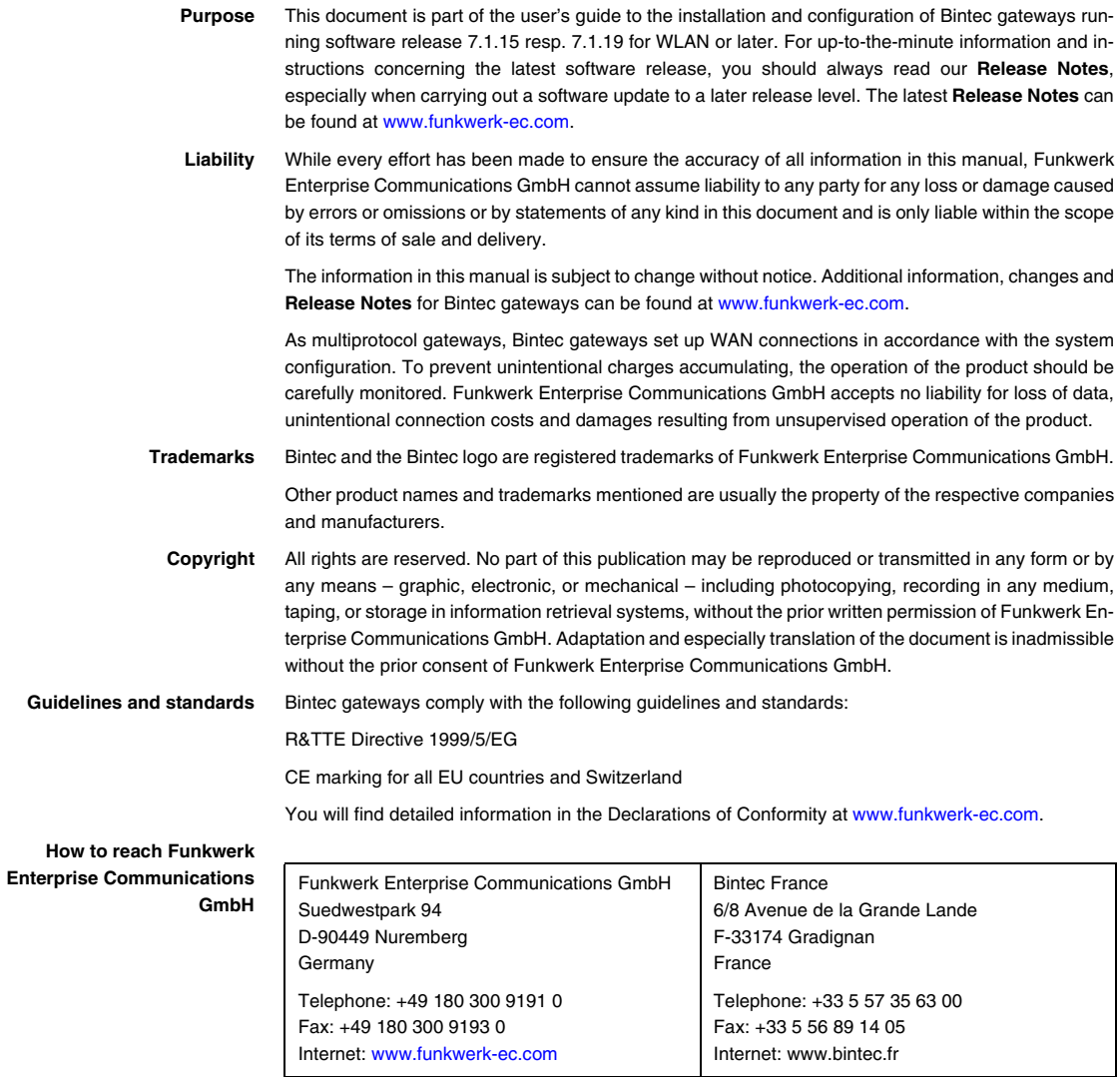

# **1 [L2TP Menu . . . . . . . . . . . . . . . . . . . . . . . . . . . . . . . . . . . . . . . . . . . . . 3](#page-4-0) 2 [Static Settings Submenu . . . . . . . . . . . . . . . . . . . . . . . . . . . . . . . . . 5](#page-6-0) 3 [Tunnel Profiles Submenu . . . . . . . . . . . . . . . . . . . . . . . . . . . . . . . . . 7](#page-8-0) [Index: L2TP . . . . . . . . . . . . . . . . . . . . . . . . . . . . . . . . . . . . . . . . . . . 11](#page-12-0)**

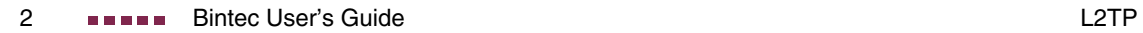

#### <span id="page-4-1"></span><span id="page-4-0"></span>**1 L2TP Menu**

**The fields of the L2TP menu are described below.**

```
X2302w Setup Tool Bintec Access Networks GmbH
[L2TP]: L2TP Configuration MyGateway
                  Static settings
                  Tunnel profiles
                   EXIT
```
The Layer 2 Tunneling Protocol allows tunneling PPP connections through a UDP connection.

The Bintec implementation covers the L2TP Network Server (LNS) functions as well as the functions of a client L2TP Access Concentrator (LAC). A client LAC is able to locally create the PPP data stream that is encapsulated in L2TP. Thus, it is possible that hosts in a LAN can connect to the gateway via all supported types of connection and still use L2TP. Presently our gateways support L2TP tunnels over UDP connections only.

To use L2TP a respective WAN Partner must be configured in the **WAN PARTNER** menu and the required option - PPP over L2TP (LNS mode) or PPP over L2TP (LAC mode) - selected in the WAN partner's **ADVANCED SETTINGS** menu. It is also necessary to choose an **L2TP TUNNEL PROFILE**. The list of profiles you can choose from is created in the **L2TP** menu which is accessible from the Setup Tool main menu.

The L2TP menu contains the following submenus:

- **Example 3 STATIC SETTINGS**
- **TUNNEL PROFILES**

**1**

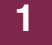

## <span id="page-6-0"></span>**2 Static Settings Submenu**

**The fields of the STATIC SETTINGS menu are described below.**

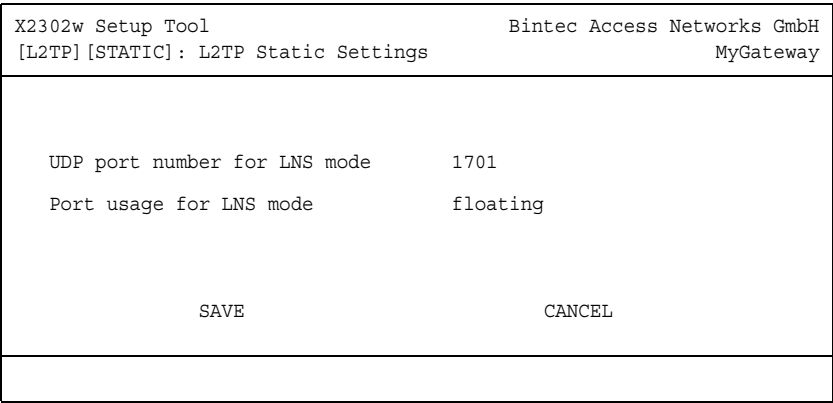

In the **L2TP** ➜ **STATIC SETTINGS** menu basic options for the LNS are configured.

<span id="page-6-2"></span><span id="page-6-1"></span>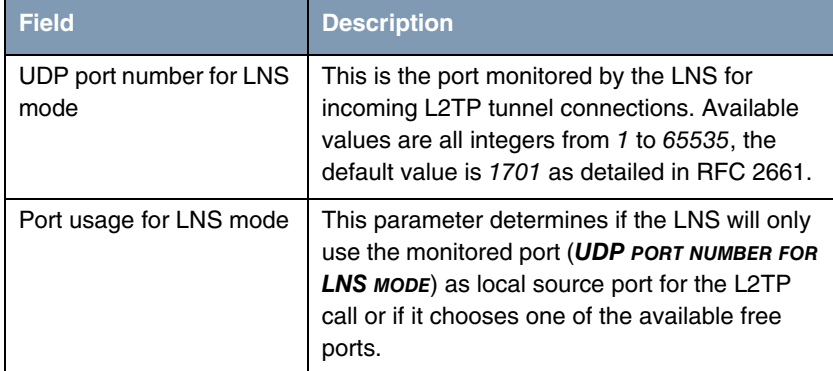

The submenu **STATIC SETTINGS** offers the following configuration options:

Table 2-1: **L2TP** ➜ **STATIC SETTINGS**

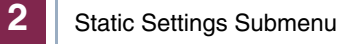

### <span id="page-8-0"></span>**3 Tunnel Profiles Submenu**

**The fields of the TUNNEL PROFILES menu are described below.**

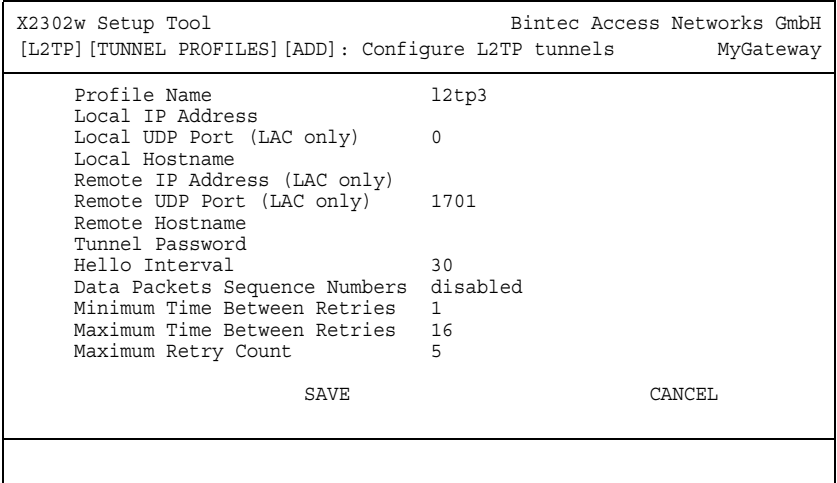

The L2TP tunnel profiles are created or edited in the **L2TP** ➜ **TUNNEL PROFILES → ADD/EDIT** submenu.

It offers the following configuration options:

<span id="page-8-2"></span><span id="page-8-1"></span>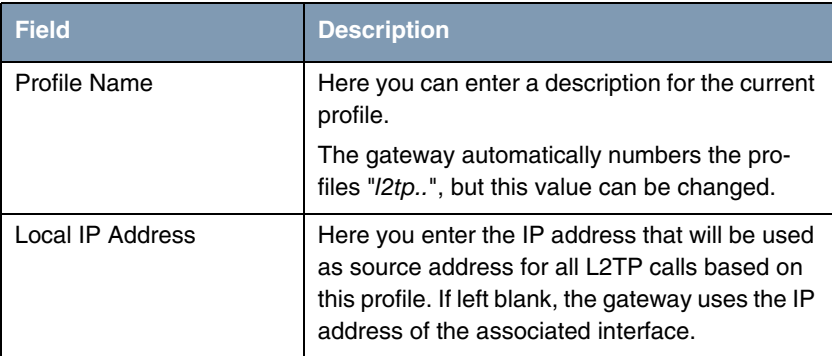

<span id="page-9-3"></span><span id="page-9-2"></span><span id="page-9-1"></span><span id="page-9-0"></span>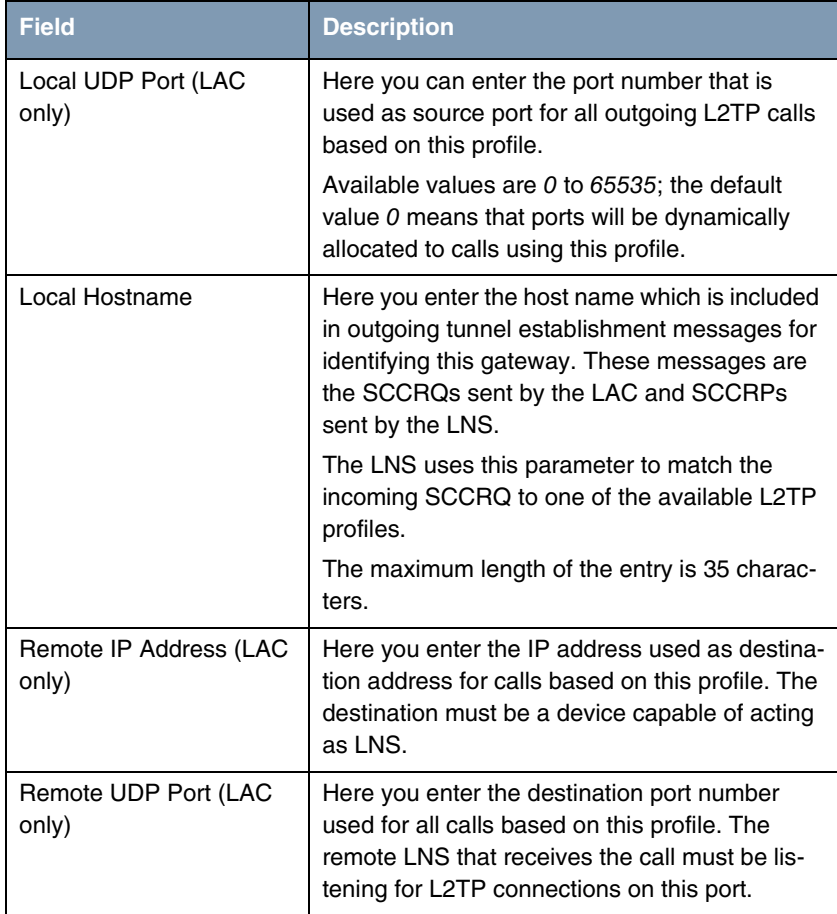

<span id="page-10-2"></span><span id="page-10-1"></span><span id="page-10-0"></span>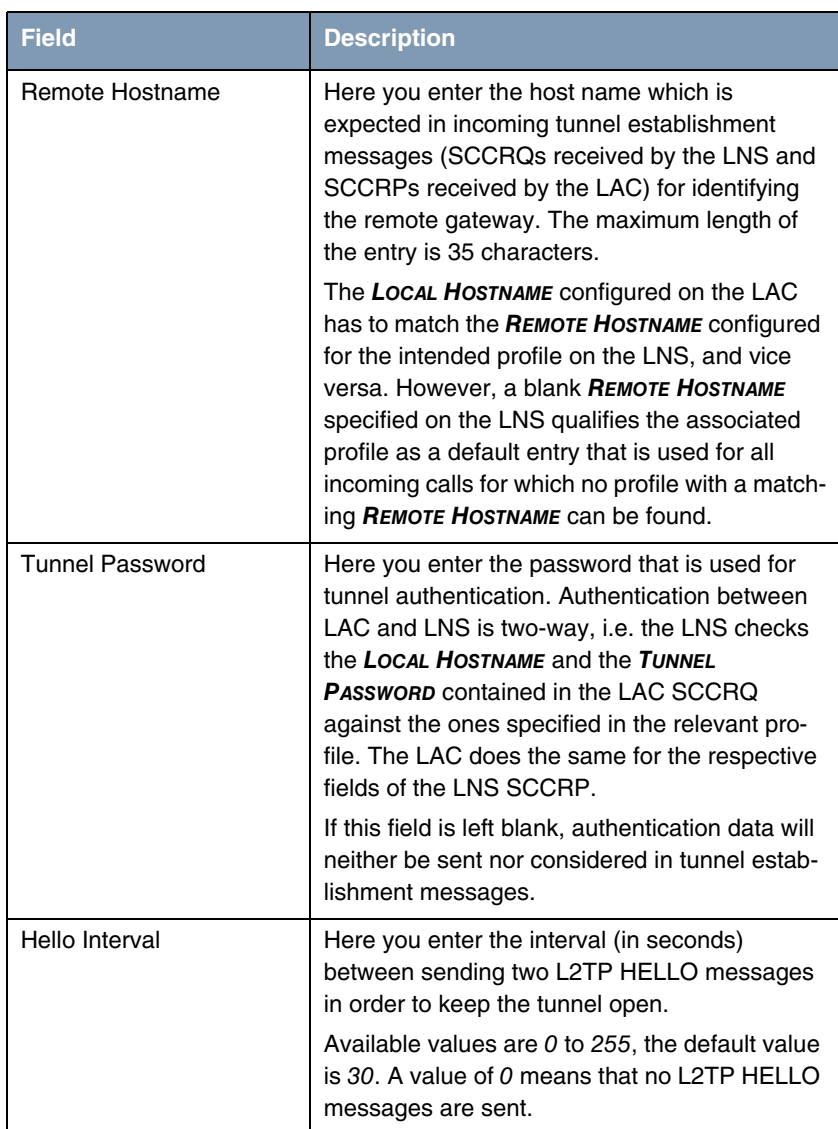

<span id="page-11-3"></span><span id="page-11-0"></span>

| <b>Field</b>                            | <b>Description</b>                                                                                                    |
|-----------------------------------------|----------------------------------------------------------------------------------------------------|
| Data Packets Sequence<br><b>Numbers</b> | Here you can choose if the gateway uses<br>sequence numbers for data packets sent<br>through a tunnel based on this profile.                                                                                                    |
|                                         | Available choices are <i>disabled</i> (default value)<br>and enabled.                                                                                                    |
| Minimum Time Between<br><b>Retries</b>  | Here you enter the minimum time (in seconds)<br>the gateway waits before resending an L2TP<br>control packet to which it has received no reply.                                                                                                    |
|                                         | Wait time will be dynamically increased until it<br>reaches the MAXIMUM TIME BETWEEN RETRIES.<br>Independently of the current wait time, no more<br>retries are sent if <b>MAXIMUM RETRY COUNT</b> has<br>been reached.                                                          |
|                                         | Available values are 1 to 255, the default value<br>is 1.                                                                                                    |
| Maximum Time Between<br><b>Retries</b>  | Here you enter the maximum time (in seconds)<br>the gateway waits before resending an L2TP<br>control packet to which it has received no reply.<br>Available values are 8 to 255, the default value                                                                              |
|                                         | is 16.                                                                                                    |
| <b>Maximum Retry Count</b>              | Here you enter the maximum number of times<br>the gateway retransmits an L2TP control<br>packet it has not received an acknowledgement<br>for. If this number is reached without receiving<br>a reply, the tunnel times out.<br>Available values are 1 to 255, the default value |
|                                         | is 5.                                                                                                    |

<span id="page-11-2"></span><span id="page-11-1"></span>Table 3-1: **L2TP** ➜ **TUNNEL PROFILES** ➜ **ADD/EDIT**

## <span id="page-12-0"></span>**Index: L2TP**

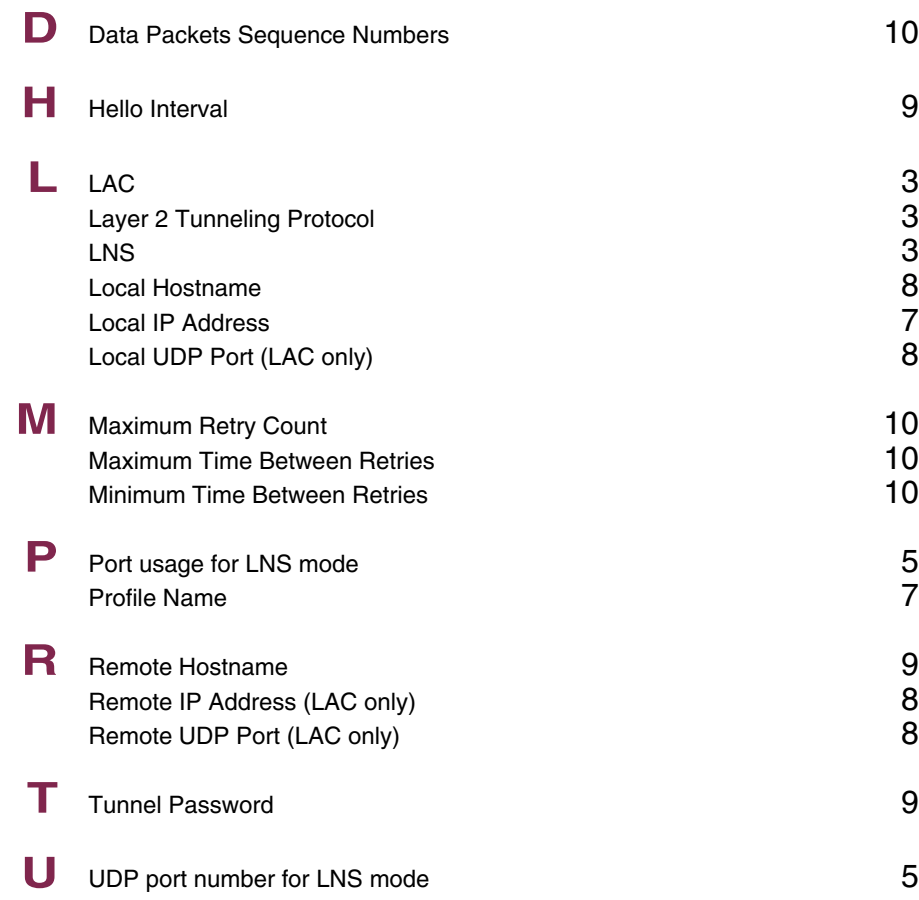

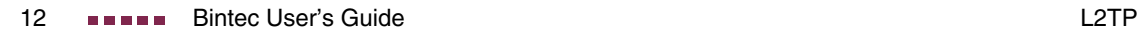